# **Quick Reference—Online Grading**

### **Sign on to the Campus Information Services (cis.utah.edu):**

- 1. Enter your university ID number (uNID) and password. For assistance, access the "Forgot your uNID?" or "Forgot your password?" links.
- 2. Locate the Faculty section.
- 3. Click on the "Enter/View Grades" tile.
- 4. Select the term for grading from the drop down and click on the class available for grading
	- OR search for the class by entering the class number OR the subject, catalog number, and section number (the section number must be 3 digits. Example: 003 or 021) and click "Search" button.

**Grading Policies:** (https://registrar.utah.edu/faculty/egrade.php)

- Grades are due by the posted deadlines. See the grading calendar at: https://registrar.utah.edu/academic-calendars/ index.php#egrade
- If grades are not posted by the required deadline, an "EU" grade will b posted on the student's record. An individual "Report of Credit/Change in Final Grade" form must be submitted to the Registrar's Office for each student in the class.
- A grade must be entered for each student before the Grade Roster can be posted.
- The grade roster will not allow a combination of CR or NC grades with A through E/EU grades. CR or NC may only be combined with I, T, and EU grades.
- Delegated grade roster security access must be granted each term.

### **Grade Roster Security:**

- Security is granted to the **primary instructor** of each class. In the event that the primary instructor is not available, or needs assistance entering grades, the primary instructor can delegate access to other department officials.
- Security can be delegated to other employees via the "Delegate Class/Grading Security" tile in the Faculty section in Campus Information Services (CIS).

### **Grade Roster Command Buttons/Links:**

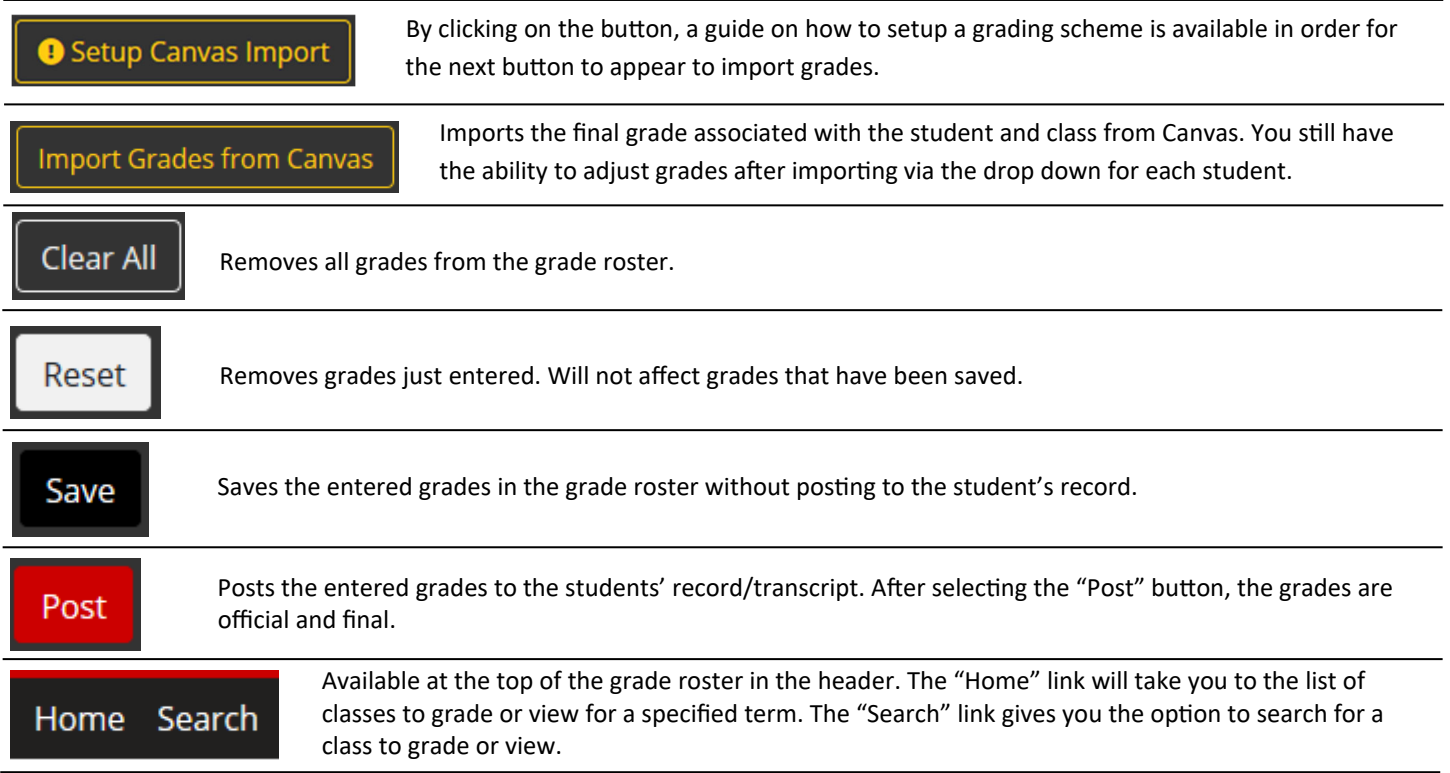

For further assistance, contact the Registration & Records Division at (801) 581-8969 or registration@utah.edu.

## **NavigaƟng the Grade Roster Page:**

### **Official Grade Roster** ● Deadline to post grades: 06 Days , 08 Hours , 48 Minutes , 21 Seconds

The grade roster is for the explicit use of current University of Utah employees with a legitimate educational interest. Grade rosters may not be provided to a third party, posted publicly, or published without the prior w student. Copies of grade rosters maintained by instructors must be destroyed upon termination of university employment.

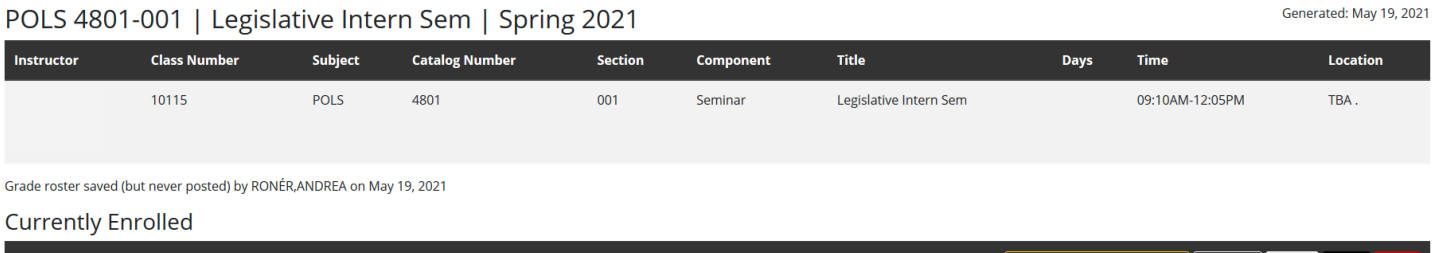

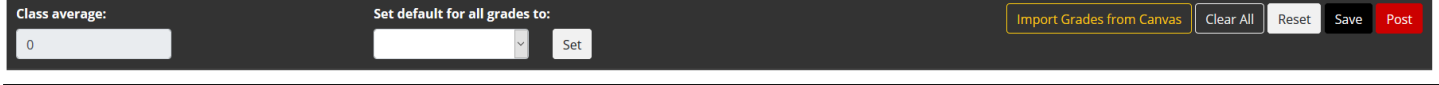

### **Grade Roster Header:**

- Includes: Instructor(s), Class #, Subject, Catalog #, Section, Class Component, Title, Days the Class is Taught, Time, and the Location.
- Features within the header:
	- Deadline to post grades: The countdown clock displays the amount of time left until the final day to submit grades online.
	- The bar under the "Currently Enrolled" heading will remain at the top of the screen as you scroll.
	- Class average: is the average GPA of the class. This is only available as you are grading the class, but once posted it is no longer available or saved.
	- Set default grade of every student to: Sets the same grade for every student in the class.
	- Buttons: Import Grades from Canvas, Clear All, Reset, Save and Post (see Grade Roster Command Buttons for further information)

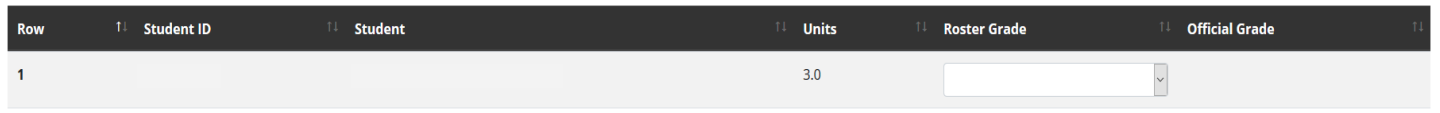

### **Grade Roster Body:**

- Each student enrolled for the class will be listed in the body of the roster.
- Each student who is eligible to receive a grade will have a drop down associated with their name.
- Only valid grades for each student and class will be presented in the drop down menu.
- One way to assign a student a grade, click on the drop down menu and select a grade from the list.

### **Grade Roster I Note:**

 The note field will become available when a student has been assigned an Incomplete (I) grade. The person entering the grades will have the option to enter the terms and conditions required for that specific student to finish the Incomplete grade.

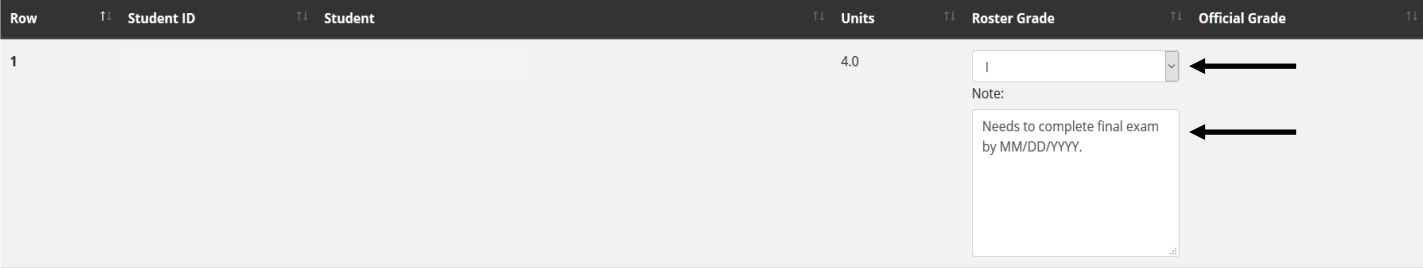